# **Predstavitev prenosnega računalnika**

Št. dela dokumenta: 404161-BA1

Marec 2006

V tem priročniku so opisane funkcije strojne oprem računalnika.

# **Vsebina**

#### **1 [Deli](#page-2-0)**

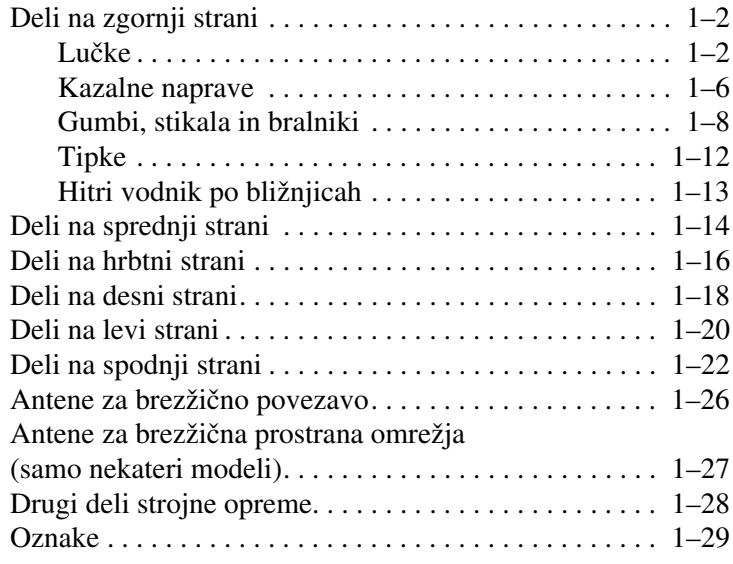

### **2 [Tehnični podatki](#page-31-0)**

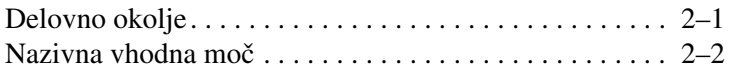

### **[Stvarno kazalo](#page-33-0)**

# **1 Deli**

<span id="page-2-0"></span>V tem poglavju so razložene funkcije strojne opreme računalnika.

Seznam strojne opreme, nameščene v računalniku, prikažete tako:

- 1. Izberite **Start > My Computer (Moj računalnik)**.
- 2. V levem podoknu okna s sistemskimi opravili (System Tasks) izberite **View system information (Ogled sistemskih informacij)**.
- 3. Izberite kartico **Hardware (Strojna oprema) > Device Manager (Upravitelj naprav)**.

Z upraviteljem naprav lahko tudi dodate strojno opremo ali spremenite nastavitve naprave.

✎Oprema, ki ste jo dobili z računalnikom, se razlikuje glede na območje in model. Na slikah v tem priročniku so označeni standardni zunanji deli večine modelov računalnikov.

# <span id="page-3-2"></span><span id="page-3-0"></span>**Deli na zgornji strani**

### <span id="page-3-1"></span>**Lučke**

✎Oglejte si sliko, ki najbolje ustreza vašemu računalniku.

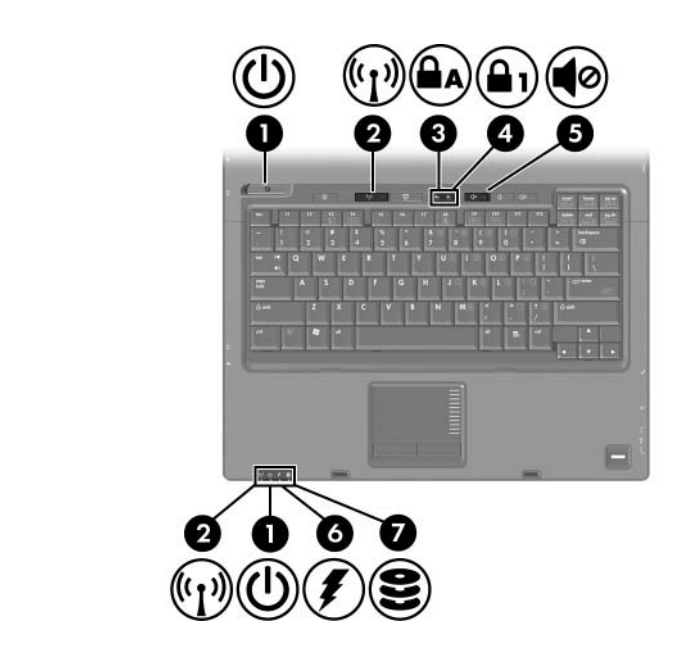

<span id="page-3-3"></span>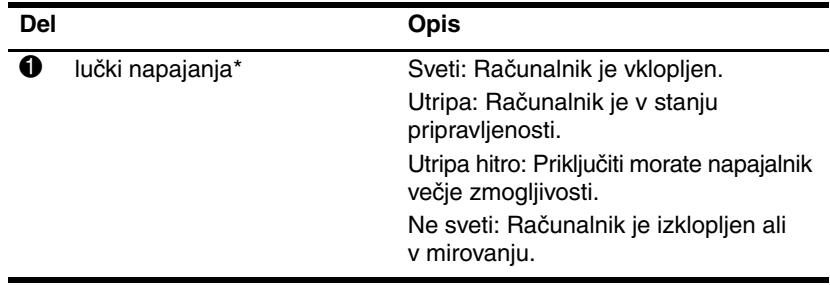

<span id="page-4-4"></span><span id="page-4-3"></span><span id="page-4-2"></span><span id="page-4-1"></span><span id="page-4-0"></span>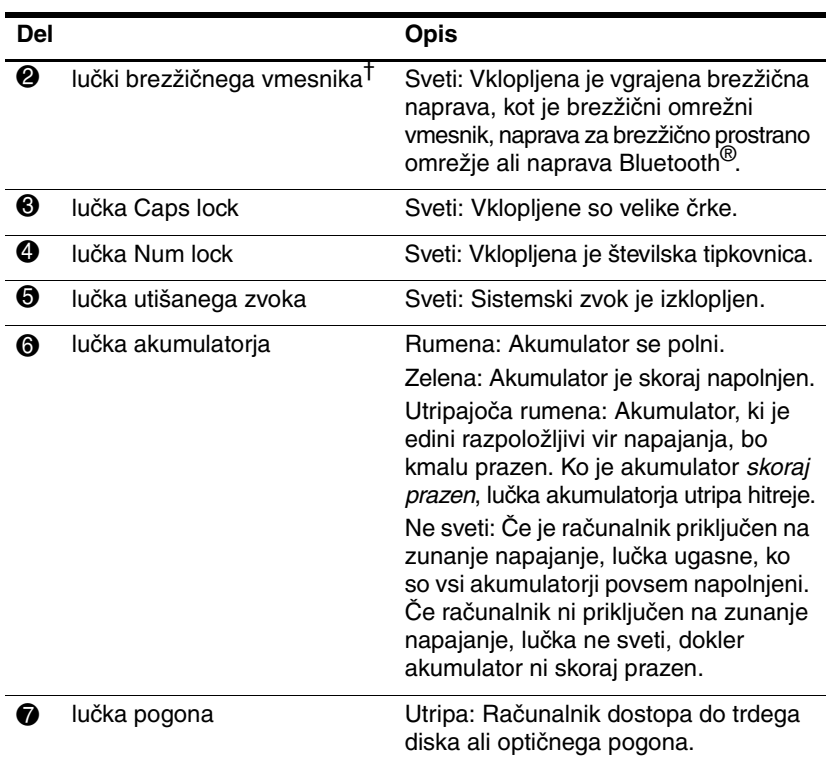

<span id="page-4-5"></span>\*Računalnik ima dve lučki napajanja: Obe kažeta iste informacije. Lučka na gumbu za napajanje je vidna le pri odprtem računalniku, druga lučka pa je vedno vidna na sprednji strani računalnika.

†Računalnik ima dve lučki brezžičnega vmesnika. Obe kažeta iste informacije. Lučka na gumbu za vklop in izklop brezžične naprave je vidna le pri odprtem računalniku, druga lučka pa je vedno vidna na sprednji strani računalnika.

*Deli*

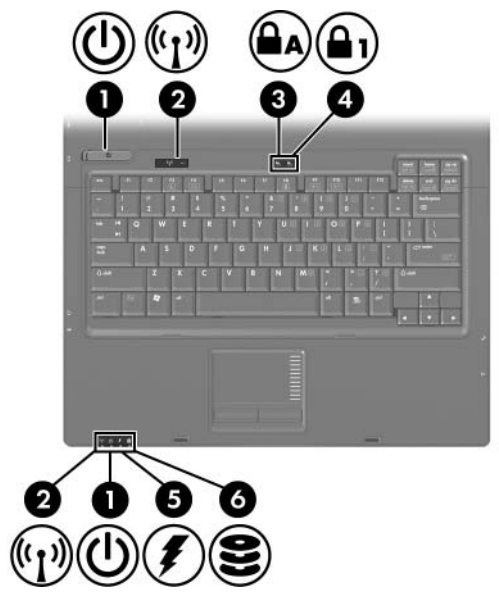

<span id="page-5-3"></span><span id="page-5-2"></span><span id="page-5-1"></span><span id="page-5-0"></span>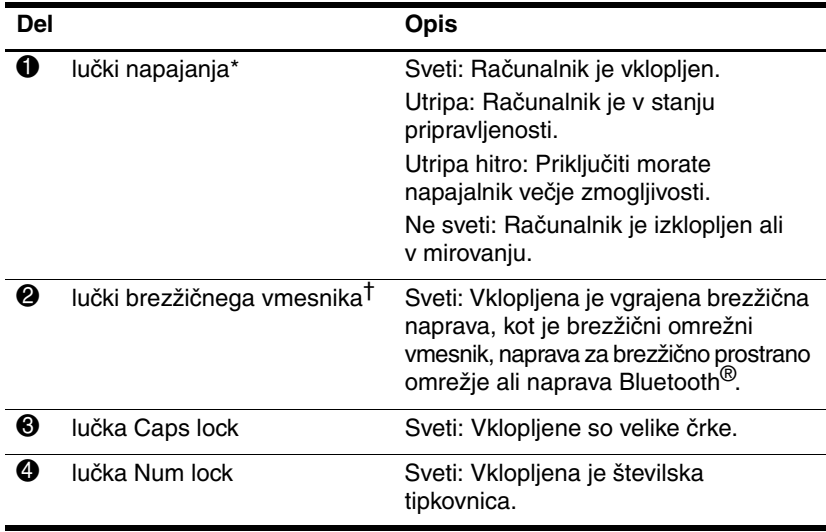

<span id="page-6-0"></span>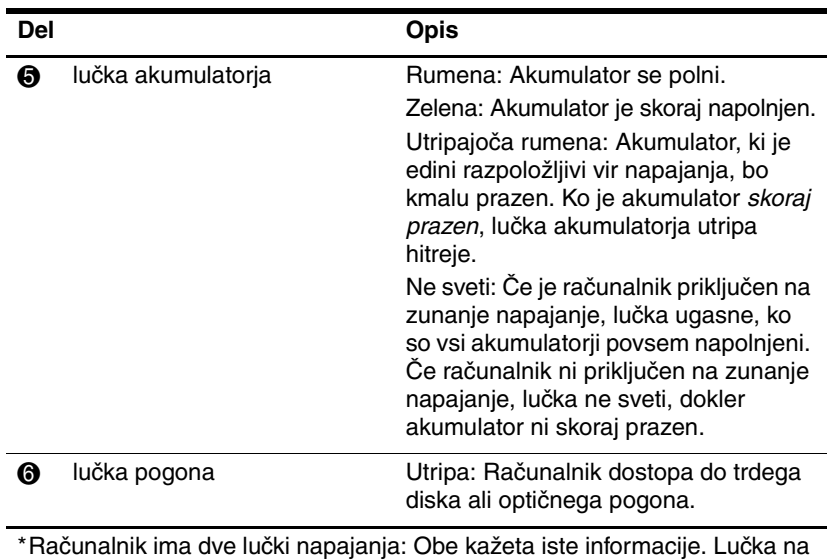

<span id="page-6-1"></span>gumbu za napajanje je vidna le pri odprtem računalniku, druga lučka pa je vedno vidna na sprednji strani računalnika.

† Računalnik ima dve lučki brezžičnega vmesnika. Obe kažeta iste informacije. Lučka na gumbu za vklop in izklop brezžične naprave je vidna le pri odprtem računalniku, druga lučka pa je vedno vidna na sprednji strani računalnika.

### <span id="page-7-0"></span>**Kazalne naprave**

### **Sledilna ploščica (samo nekateri modeli)**

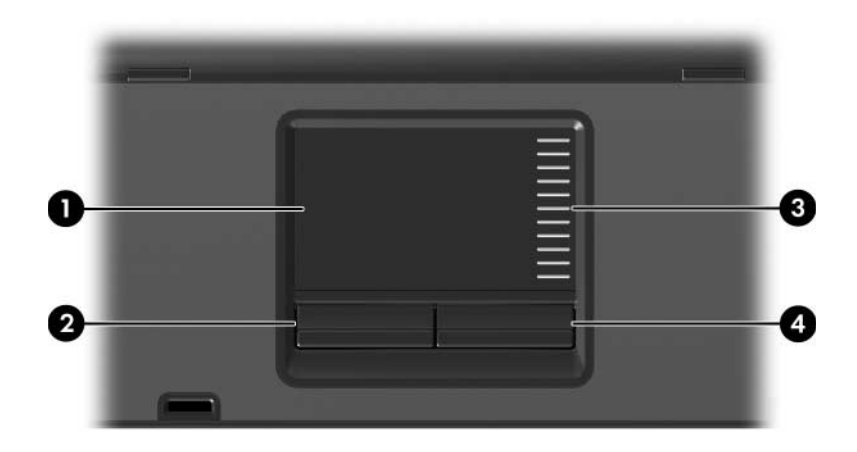

<span id="page-7-3"></span><span id="page-7-1"></span>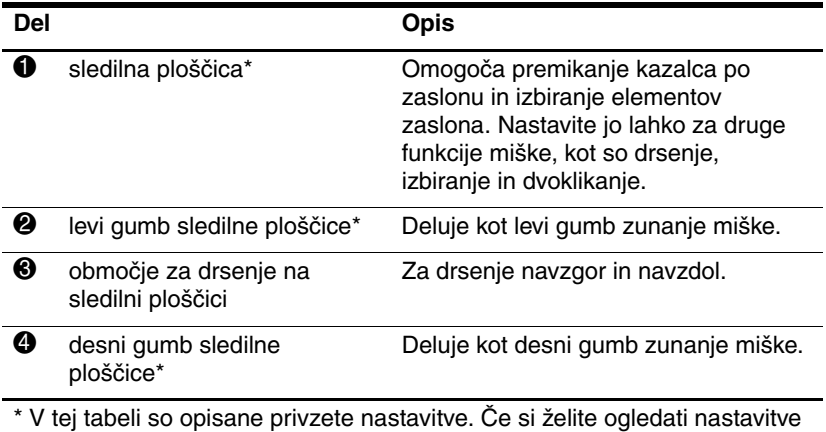

<span id="page-7-2"></span>sledilne ploščice in jih spremeniti, izberite **Start > Control Panel (Nadzorna plošča) > Printers and Other Hardware (Tiskalniki in druga strojna oprem) > Mouse (Miška)**.

### **Kazalna palica (samo nekateri modeli)**

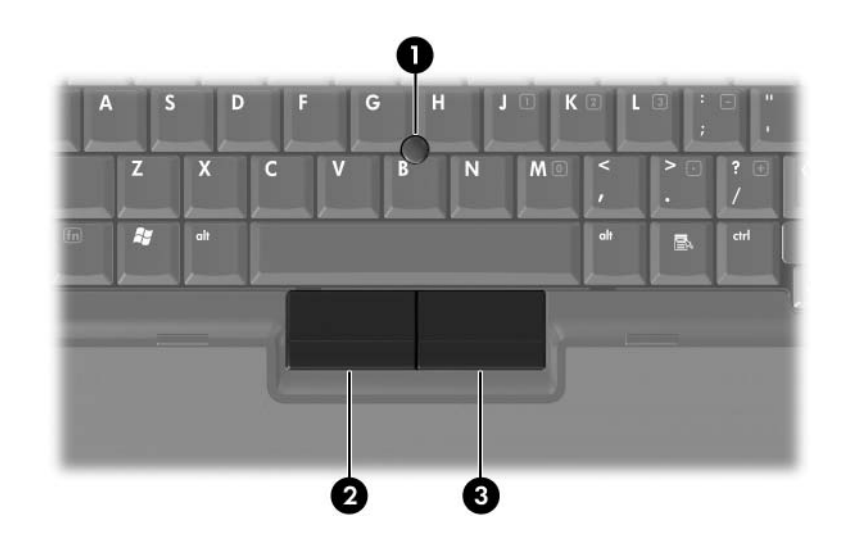

<span id="page-8-1"></span><span id="page-8-0"></span>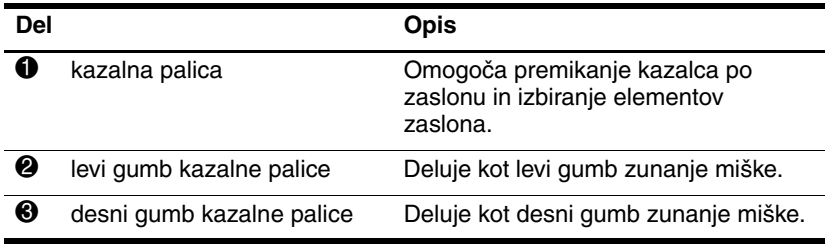

### <span id="page-9-0"></span>**Gumbi, stikala in bralniki**

<span id="page-9-1"></span>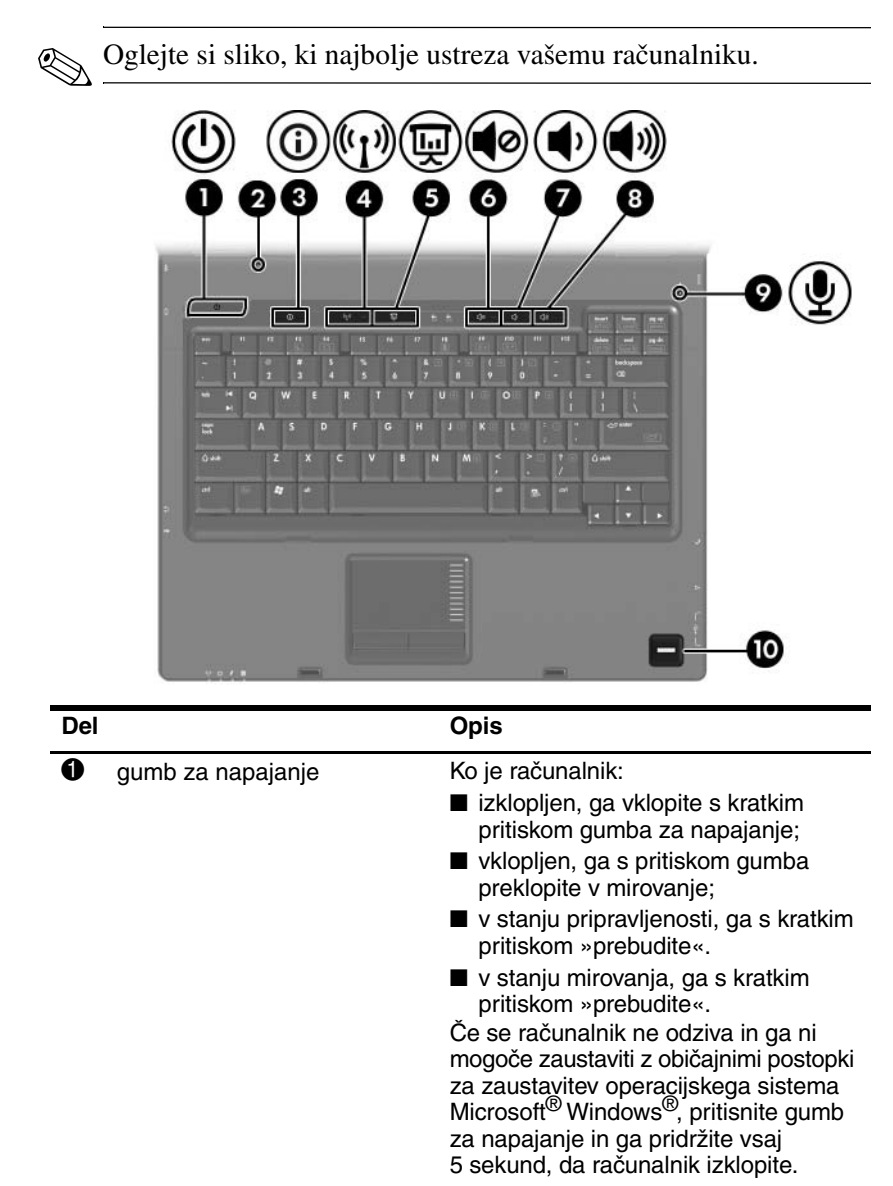

<span id="page-10-8"></span><span id="page-10-7"></span><span id="page-10-2"></span><span id="page-10-1"></span>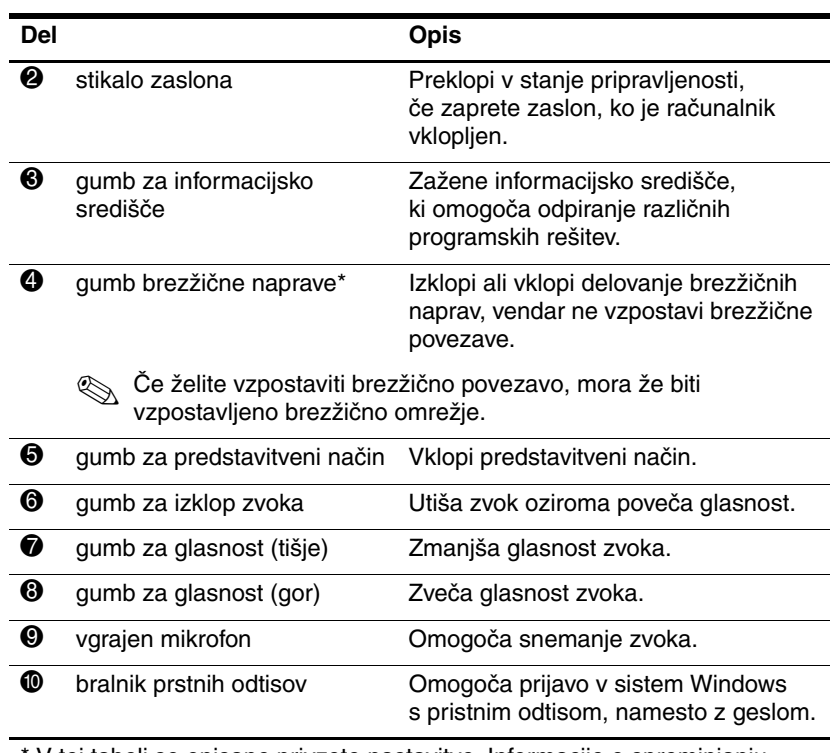

<span id="page-10-6"></span><span id="page-10-5"></span><span id="page-10-4"></span><span id="page-10-3"></span><span id="page-10-0"></span>\* V tej tabeli so opisane privzete nastavitve. Informacije o spreminjanju privzetih nastavitev najdete v uporabniških priročnikih v centru za pomoč in podporo.

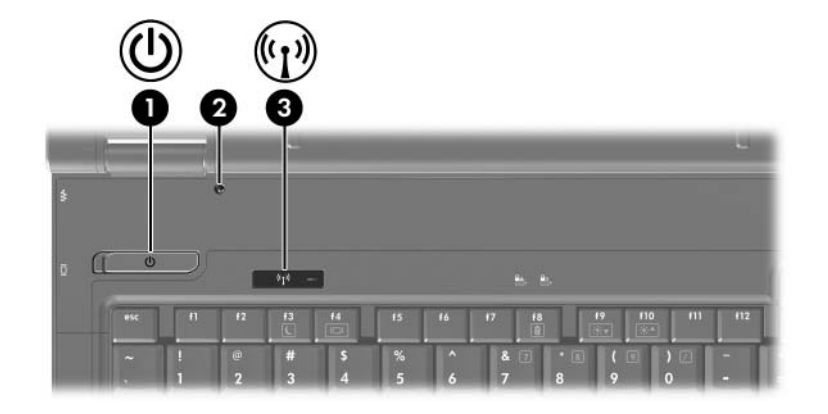

<span id="page-11-1"></span><span id="page-11-0"></span>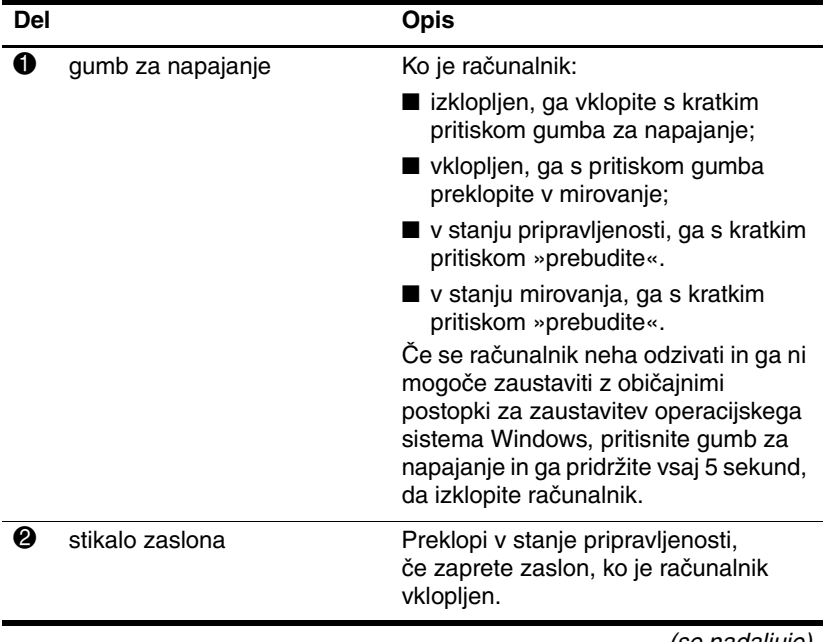

<span id="page-12-0"></span>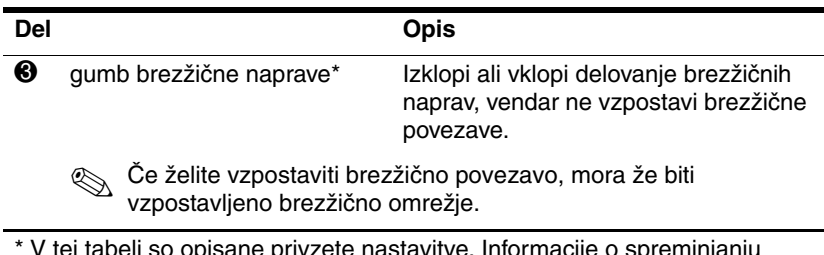

\* V tej tabeli so opisane privzete nastavitve. Informacije o spreminjanju privzetih nastavitev najdete v uporabniških priročnikih v centru za pomoč in podporo.

# <span id="page-13-0"></span>**Tipke**

✎Vaš računalnik se morda razlikuje od računalnika na slikah v tem poglavju.

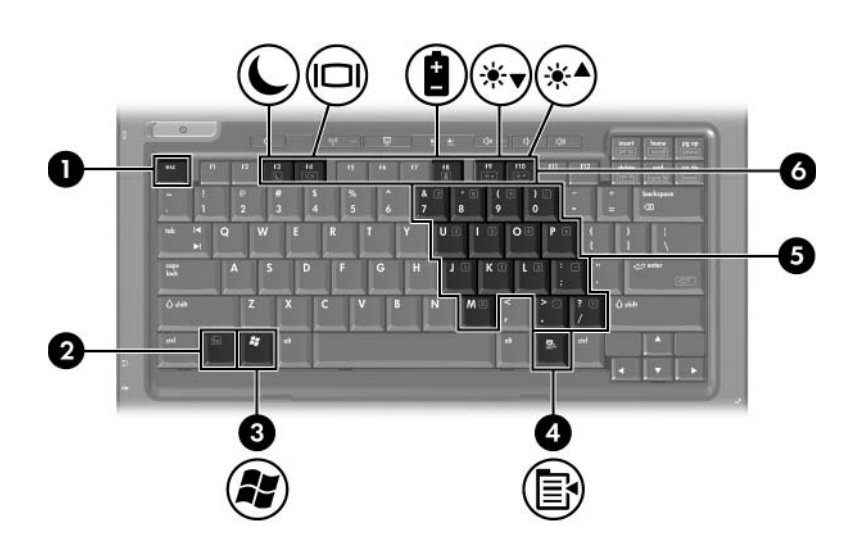

<span id="page-13-4"></span><span id="page-13-3"></span><span id="page-13-2"></span><span id="page-13-1"></span>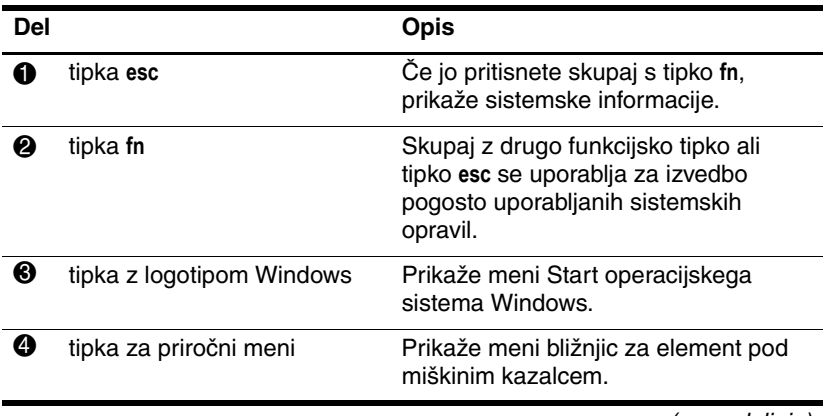

<span id="page-14-3"></span><span id="page-14-2"></span>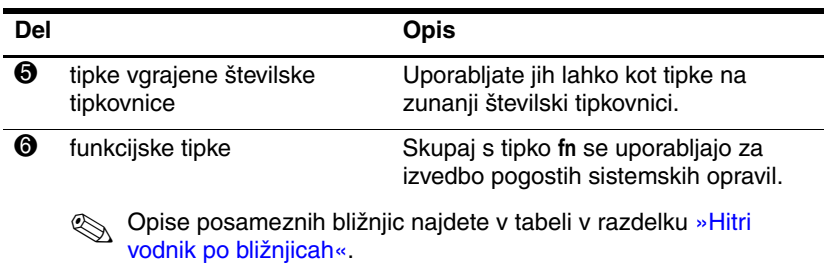

# <span id="page-14-1"></span><span id="page-14-0"></span>**Hitri vodnik po bližnjicah**

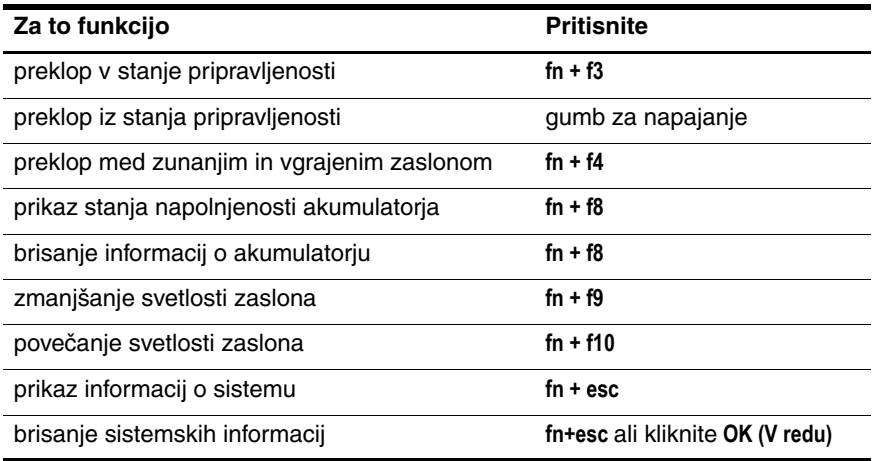

# <span id="page-15-0"></span>**Deli na sprednji strani**

✎Oglejte si sliko, ki najbolje ustreza vašemu računalniku.

<span id="page-15-1"></span>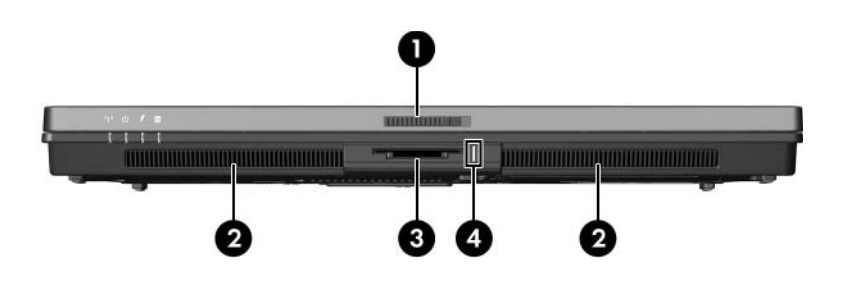

<span id="page-15-12"></span><span id="page-15-11"></span><span id="page-15-10"></span><span id="page-15-9"></span><span id="page-15-8"></span><span id="page-15-7"></span><span id="page-15-6"></span><span id="page-15-5"></span><span id="page-15-4"></span><span id="page-15-3"></span><span id="page-15-2"></span>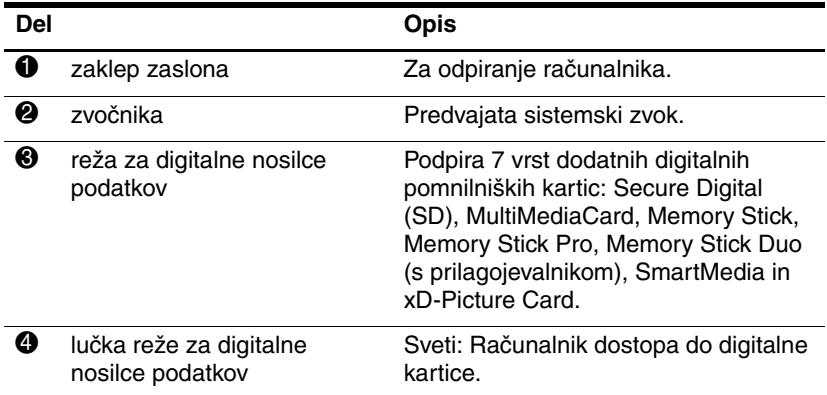

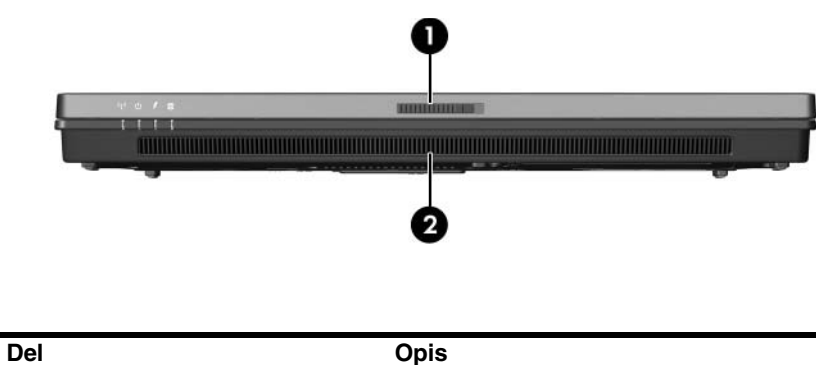

<span id="page-16-1"></span><span id="page-16-0"></span>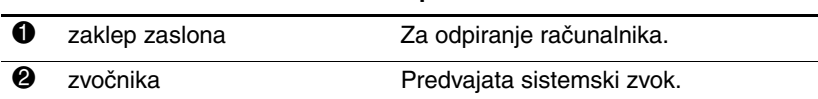

# <span id="page-17-6"></span><span id="page-17-0"></span>**Deli na hrbtni strani**

<span id="page-17-5"></span><span id="page-17-4"></span><span id="page-17-3"></span><span id="page-17-2"></span>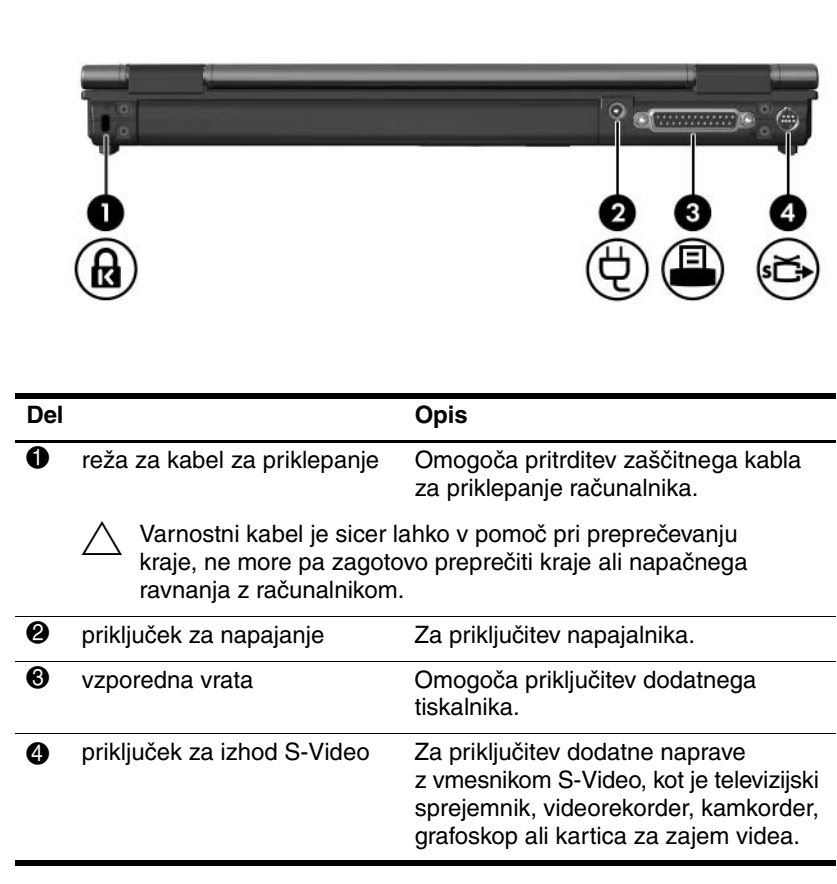

<span id="page-17-1"></span>✎Oglejte si sliko, ki najbolje ustreza vašemu računalniku.

<span id="page-18-2"></span><span id="page-18-1"></span><span id="page-18-0"></span>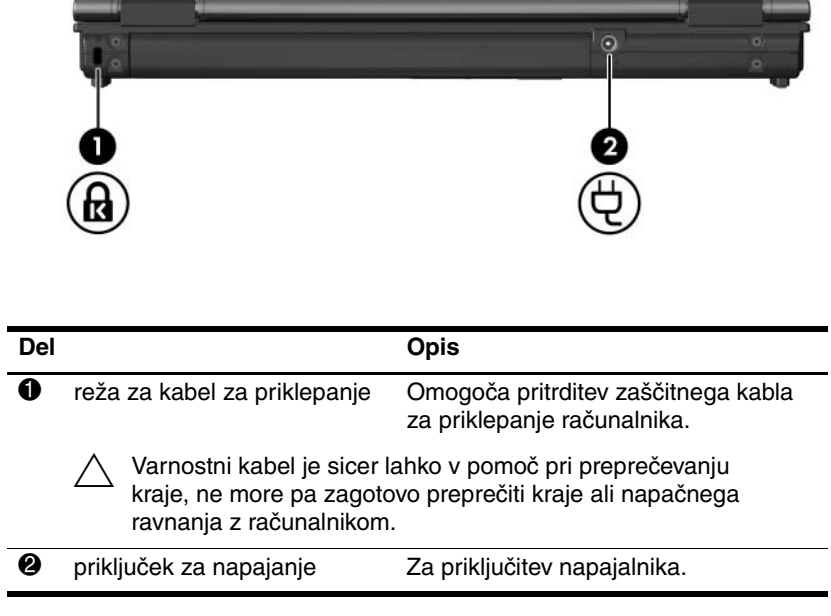

# <span id="page-19-8"></span><span id="page-19-0"></span>**Deli na desni strani**

<span id="page-19-1"></span>Oglejte si sliko, ki najbolje ustreza vašemu računalniku.

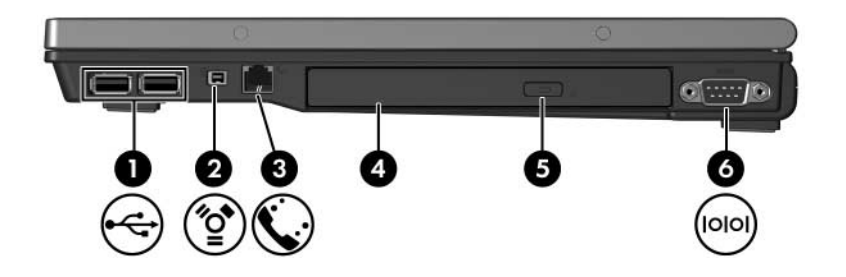

<span id="page-19-7"></span><span id="page-19-6"></span><span id="page-19-5"></span><span id="page-19-4"></span><span id="page-19-3"></span><span id="page-19-2"></span>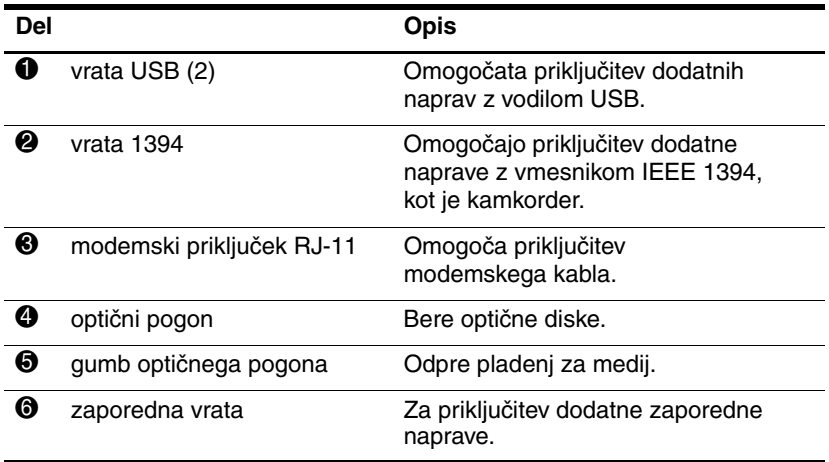

<span id="page-20-4"></span>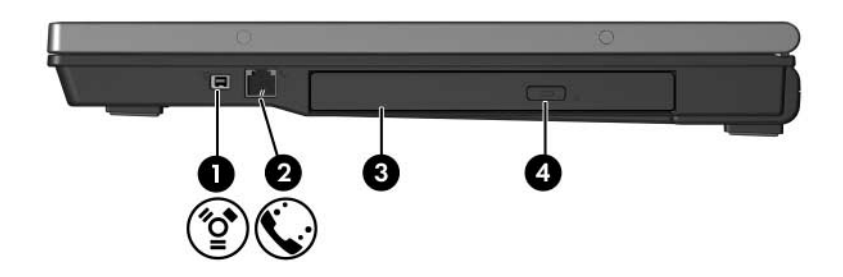

<span id="page-20-3"></span><span id="page-20-2"></span><span id="page-20-1"></span><span id="page-20-0"></span>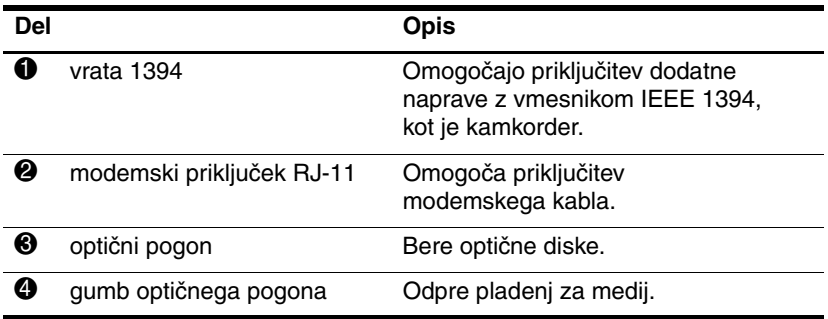

# <span id="page-21-0"></span>**Deli na levi strani**

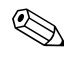

<span id="page-21-1"></span>✎Vaš računalnik se morda razlikuje od računalnika na slikah v tem poglavju.

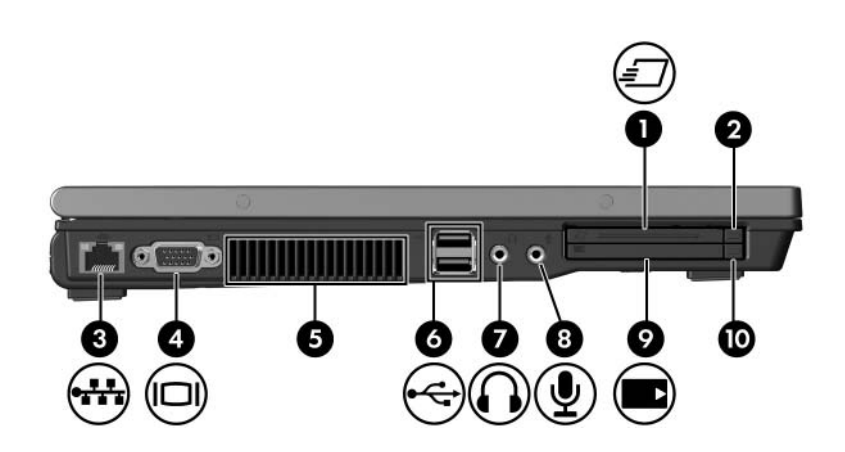

<span id="page-21-5"></span><span id="page-21-4"></span><span id="page-21-3"></span><span id="page-21-2"></span>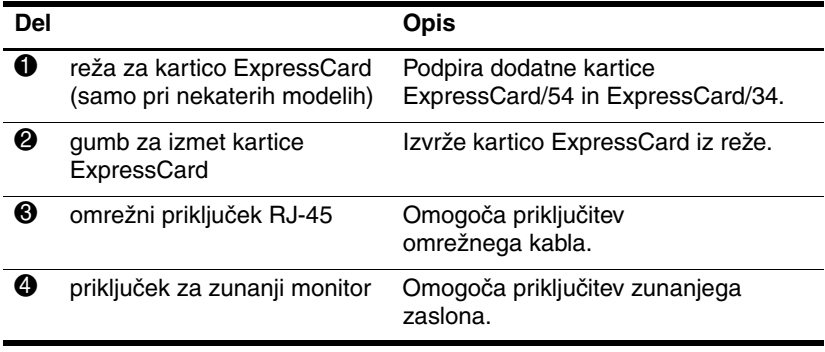

<span id="page-22-6"></span><span id="page-22-5"></span><span id="page-22-4"></span><span id="page-22-3"></span><span id="page-22-2"></span><span id="page-22-1"></span><span id="page-22-0"></span>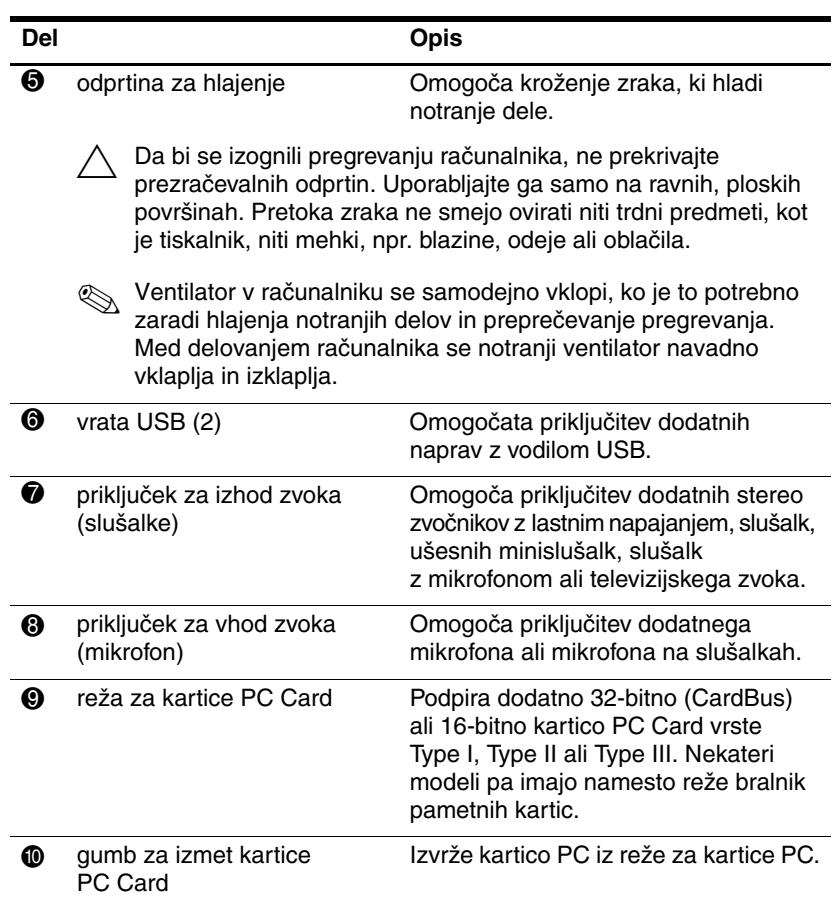

# <span id="page-23-0"></span>**Deli na spodnji strani**

✎Oglejte si sliko, ki najbolje ustreza vašemu računalniku.

<span id="page-23-1"></span>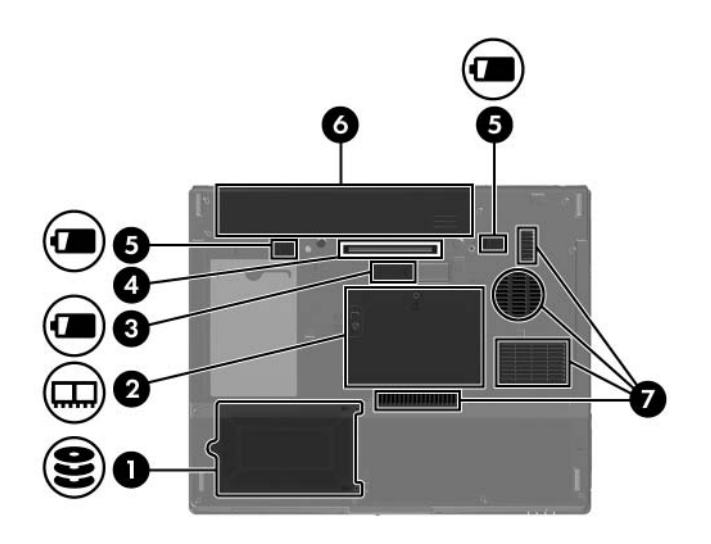

<span id="page-23-6"></span><span id="page-23-5"></span><span id="page-23-4"></span><span id="page-23-3"></span><span id="page-23-2"></span>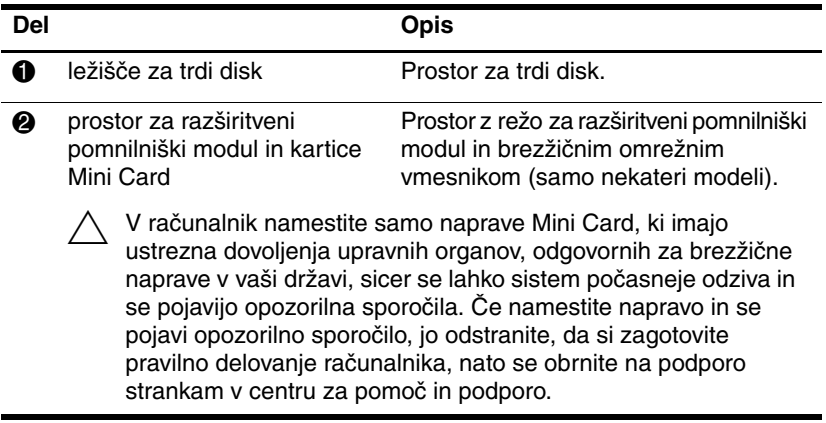

<span id="page-24-5"></span><span id="page-24-4"></span><span id="page-24-3"></span><span id="page-24-2"></span><span id="page-24-1"></span><span id="page-24-0"></span>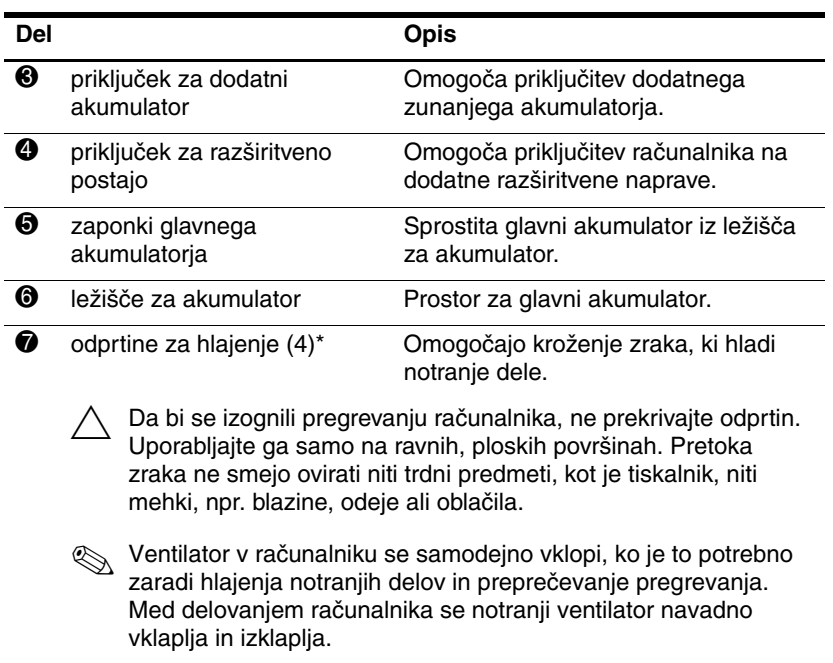

\*Položaj in število prezračevalnih odprtin se lahko razlikujeta glede na model računalnika.

<span id="page-25-5"></span>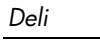

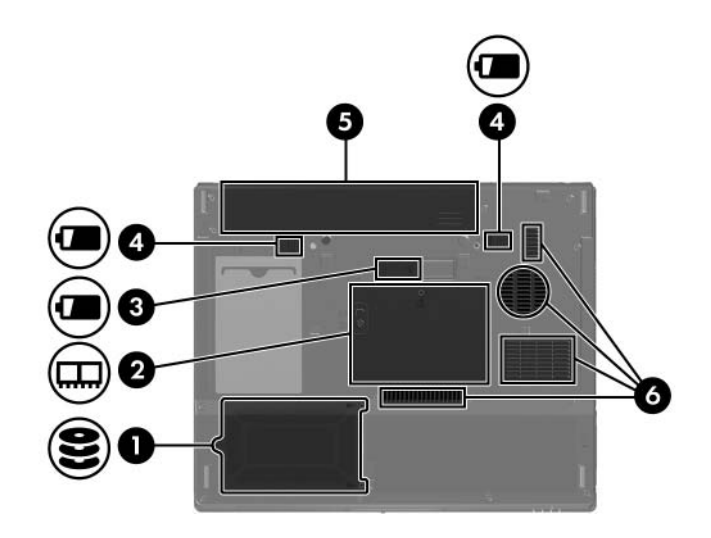

<span id="page-25-6"></span><span id="page-25-4"></span><span id="page-25-3"></span><span id="page-25-2"></span><span id="page-25-1"></span><span id="page-25-0"></span>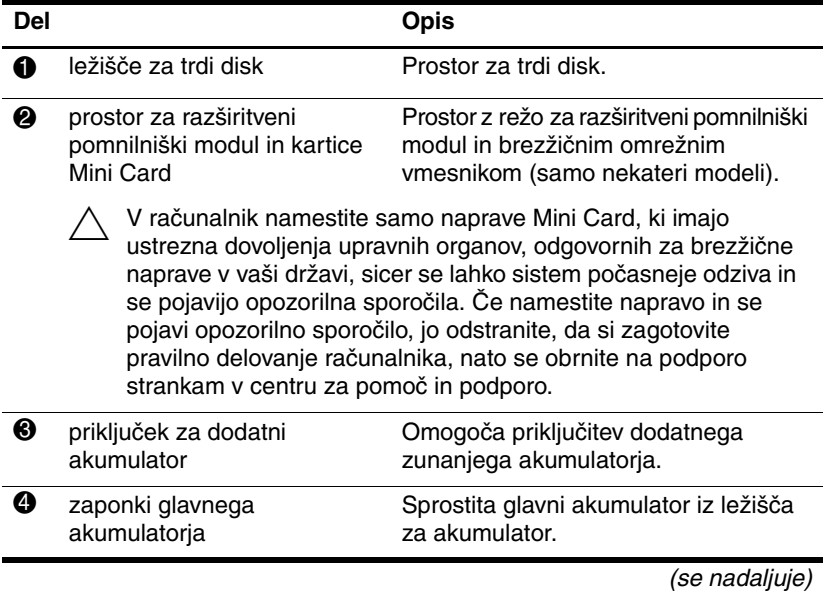

<span id="page-26-1"></span><span id="page-26-0"></span>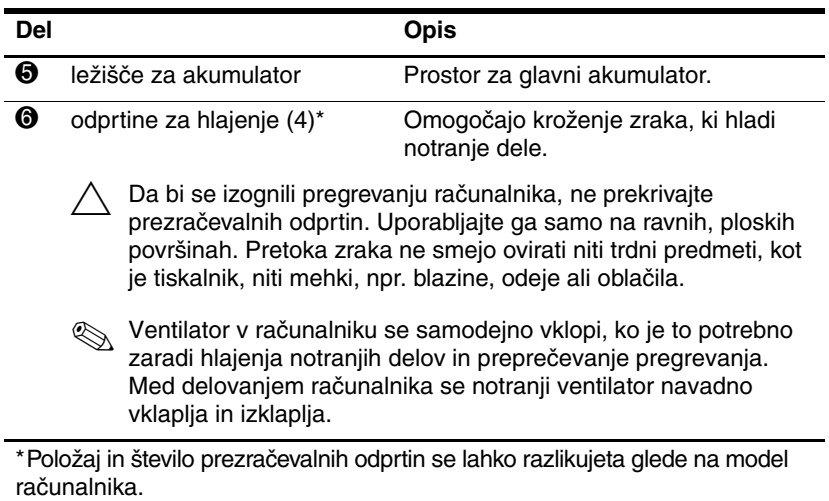

### <span id="page-27-0"></span>**Antene za brezžično povezavo**

<span id="page-27-1"></span>Dve brezžični anteni v ohišju zaslona preko brezžičnega krajevnega omrežja (WLAN) pošiljata in sprejemata signale brezžičnih naprav. Nista vidni na zunanjosti računalnika. Za optimalen prenos poskrbite, da bo področje neposredno okoli anten vedno prosto.

Informacije o zakonskih obvestilih za brezžične naprave, ki veljajo za vaše območje, glejte *zakonska, varnostna in okoljska obvestila* v centru za pomoč in podporo.

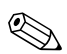

✎Vaš računalnik se morda razlikuje od računalnika na slikah v tem poglavju.

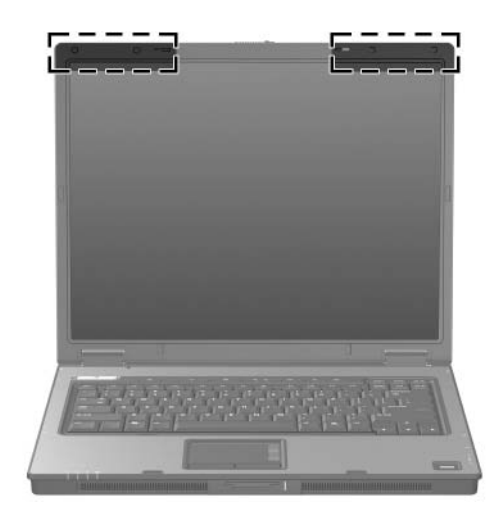

# <span id="page-28-0"></span>**Antene za brezžična prostrana omrežja (samo nekateri modeli)**

<span id="page-28-1"></span>✎Razpoložljivost anten za brezžična prostrana omrežja je odvisna od kraja in dežele.

S pomočjo dveh brezžičnih anten v ohišju zaslona, vgrajenega brezžičnega širokopasovnega modula in storitev podprtega ponudnika mobilnega omrežja se lahko povežete z brezžičnim prostranim omrežjem (WWAN), nato pa z internetom.

Več informacij o brezžičnem širokopasovnem modulu in o tem, kako pridobiti storitve ponudnika, najdete v priročniku *HP Broadband Wireless Getting Started (Uvod v uporabo HP-jevega brezžičnega širokopasovnega modula)*, ki ste ga dobili z računalnikom.

✎Vaš računalnik se morda razlikuje od računalnika na slikah v tem poglavju.

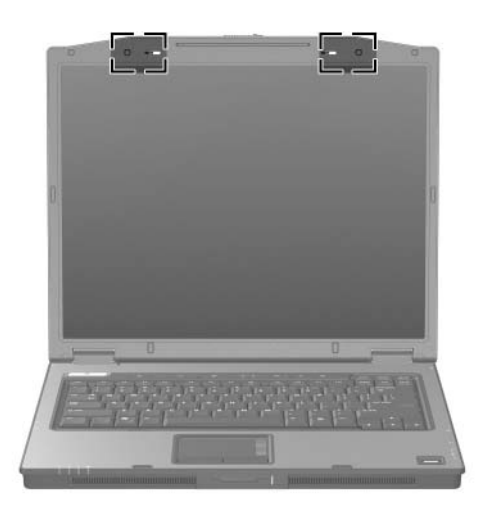

# <span id="page-29-0"></span>**Drugi deli strojne opreme**

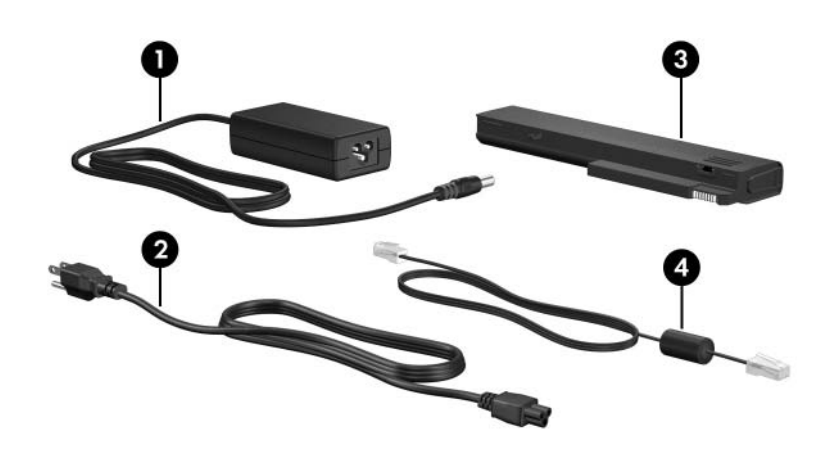

<span id="page-29-4"></span><span id="page-29-3"></span><span id="page-29-1"></span>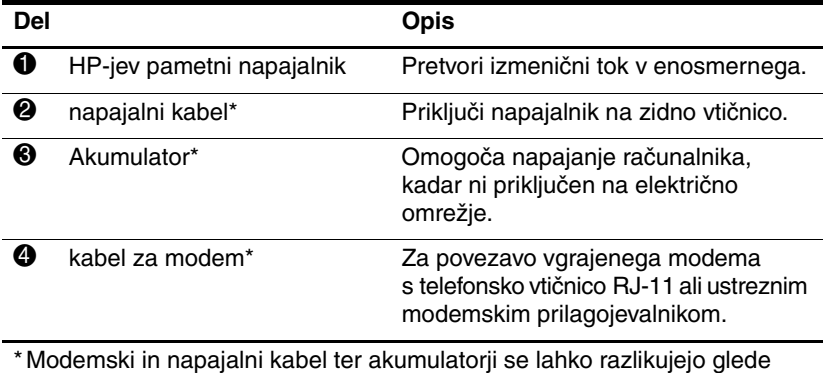

<span id="page-29-2"></span>na državo, kjer ste kupili prenosni računalnik.

### <span id="page-30-0"></span>**Oznake**

Na nalepkah na računalniku so informacije, ki jih boste morda potrebovali pri odpravljanju sistemskih težav ali pri uporabi računalnika v drugih državah.

- <span id="page-30-1"></span>Servisna oznaka - na njej je blagovna znamka izdelka in ime serije, serijska številka (s/n) in številka izdelka (p/n). Te podatke pripravite, ko kličete podporo za stranke. Nalepka s servisno oznako je pritrjena na dnu računalnika.
- <span id="page-30-2"></span>Microsoftovo potrdilo o pristnosti (Certificate of Authenticity) - na njem je ključ izdelka za Microsoft® Windows®. Te podatke boste morda potrebovali za posodobitev operacijskega sistema ali odpravljanje težav. Potrdilo o pristnosti je na spodnji strani računalnika.
- <span id="page-30-7"></span><span id="page-30-3"></span> $\Box$  Nalepka z upravnimi obvestili – na njem so upravne informacije za računalnik. Nalepka z upravnimi obvestili je na spodnji strani računalnika.
- <span id="page-30-6"></span>Nalepka s podatki o modemu – na njej so upravne informacije za modem in seznam oznak, ki jih zahtevajo predpisi nekaterih držav, v katerih je odobrena uporaba modema. Te podatke utegnete rabiti pri uporabi računalnika v drugih državah. Nalepka z odobritvami modema je na spodnji strani računalnika.
- <span id="page-30-5"></span><span id="page-30-4"></span>■ Nalepke z dovoljenji za brezžične naprave – na njih so podatki o dodatnih brezžičnih napravah in odobritve zanje za nekatere države, v katerih je bila odobrena njihova uporaba. Dodatna naprava je lahko vmesnik za brezžično krajevno omrežje, naprava za brezžično prostrano omrežje ali naprava Bluetooth®. Če so v računalnik vgrajene take naprave, bo na njem ustrezna nalepka z dovoljenji. Te podatke utegnete rabiti pri uporabi računalnika v drugih državah. Nalepki za vmesnik brezžičnega krajevnega omrežja in napravo Bluetooth se nahajata v prostoru modula za razširitev pomnilnika. Nalepka za napravo za brezžično prostrano omrežje pa je pritrjena v prostoru za akumulator.

**2**

# **Tehnični podatki**

<span id="page-31-5"></span><span id="page-31-2"></span><span id="page-31-0"></span>V nadaljevanju so informacije o zahtevah za delovno okolje računalnika in tehnični podatki napajalnega sistema.

### <span id="page-31-1"></span>**Delovno okolje**

Informacije v tem poglavju vam lahko pridejo prav, če nameravate računalnik uporabljati v okoljih s skrajnimi temperaturnimi in drugačnimi razmerami.

<span id="page-31-4"></span><span id="page-31-3"></span>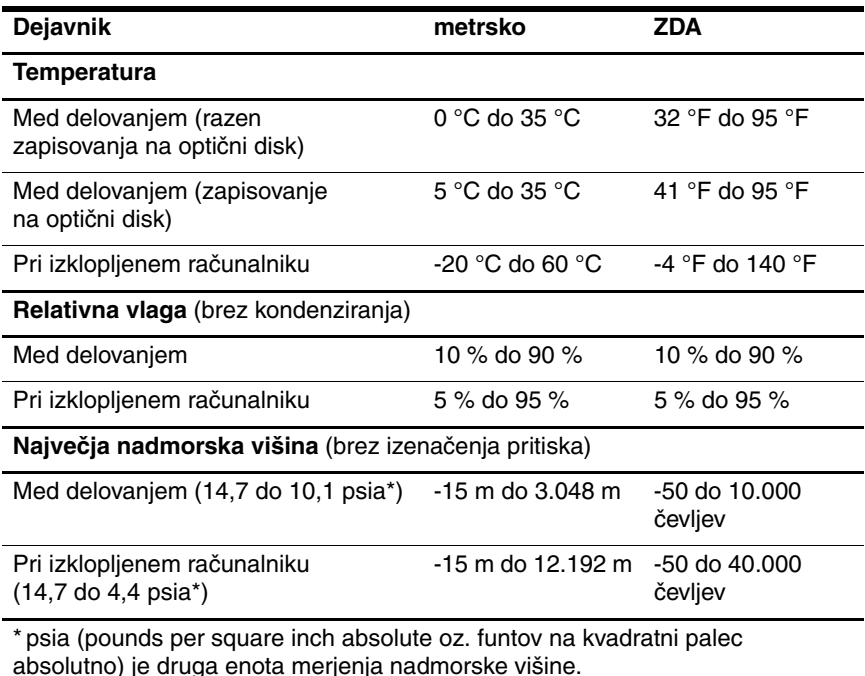

# <span id="page-32-0"></span>**Nazivna vhodna moč**

<span id="page-32-2"></span><span id="page-32-1"></span>Informacije v tem poglavju vam lahko pridejo prav, če nameravate računalnik uporabljati v drugih državah.

Računalnik uporablja enosmerno napajanje bodisi iz izmeničnega bodisi iz enosmernega vira. Računalnik lahko sicer napajate iz samostojnega vira enosmerne napetosti, vendar priporočamo, da uporabite zgolj napajalnik in napajalni kabel, ki ga dobavi in odobri HP.

Računalnik lahko napajate iz enosmernega vira s takšnimi nazivnimi vrednostmi:

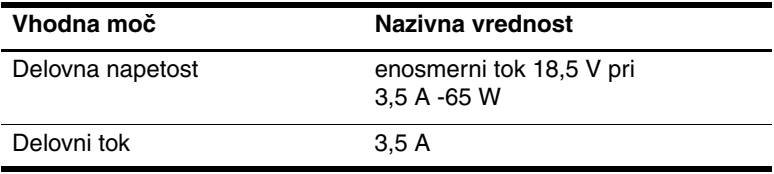

Ta izdelek je načrtovan za energetske sisteme IT na Norveškem, pri katerih medfazna napetost ne presega 240 V rms.

# **Stvarno kazalo**

### <span id="page-33-0"></span>**A**

akumulator, mesto [1–28](#page-29-1) antene [1–26](#page-27-1), [1–27](#page-28-1)

#### **B**

bližnjice, hitri vodnik [1–13](#page-14-1) bralnik prstnih odtisov [1–9](#page-10-0) brezžične antene [1–26](#page-27-1), [1–27](#page-28-1)

#### **C**

Caps Lock, lučka [1–3](#page-4-0), [1–4](#page-5-0)

#### **D**

deli desna stran [1–18](#page-19-1) hrbtna stran [1–16](#page-17-1) leva stran [1–20](#page-21-1) spodnja stran [1–22](#page-23-1) sprednja stran [1–14](#page-15-1) zgornja stran [1–2](#page-3-2) delovno okolje, podatki [2–1](#page-31-2) digitalne pomnilniške kartice [1–14](#page-15-2)

#### **F**

funkcijske tipke [1–13](#page-14-2)

#### **G**

gumb brezžične naprave [1–9](#page-10-1), [1–11](#page-12-0)

gumb optičnega pogona [1–18](#page-19-2), [1–19](#page-20-0) gumb za informacijsko središče [1–9](#page-10-2) gumb za izmet kartice ExpressCard [1–20](#page-21-2) gumb za izmet kartice PC Card [1–21](#page-22-0) gumb za izmet, reža kartice PC [1–21](#page-22-0) gumb za napajanje [1–8](#page-9-1), [1–10](#page-11-0) gumb za predstavitveni način [1–9](#page-10-3) gumb za utišanje zvoka [1–9](#page-10-4) gumba za glasnost [1–9](#page-10-5) gumbi brezžično [1–9](#page-10-1), [1–11](#page-12-0) glasnost [1–9](#page-10-5) informacijsko središče [1–9](#page-10-2) izmet kartice ExpressCard [1–20](#page-21-2) izmet kartice PC [1–21](#page-22-0) napajanje [1–8](#page-9-1), [1–10](#page-11-0) nemo [1–9](#page-10-4) optični pogon [1–18](#page-19-2), [1–19](#page-20-0) Predstavitev [1–9](#page-10-3) sledilna ploščica [1–6](#page-7-1)

### **I**

IEEE 1394, vrata [1–18](#page-19-3), [1–19](#page-20-1) ime in številka izdelka, računalnik [1–29](#page-30-1)

#### **K**

kabel, napajalni, mesto [1–28](#page-29-3) kabli modem [1–20](#page-21-3) omrežje [1–20](#page-21-3) RJ-11, modemski priključek [1–28](#page-29-2) kartica xD-Picture Card [1–14](#page-15-2) kartica Memory Stick [1–14](#page-15-3) kartica Memory Stick Duo [1–14](#page-15-4) kartica Memory Stick Pro [1–14](#page-15-5) kartica MultiMediaCard [1–14](#page-15-6) kartica SmartMedia (SM) [1–14](#page-15-7) kazalna palica gumbi [1–7](#page-8-0) mesto [1–7](#page-8-1) ključ izdelka [1–29](#page-30-2)

#### **L**

ležišča akumulator [1–23](#page-24-0), [1–25](#page-26-0), [1–29](#page-30-3) trdi disk [1–22](#page-23-2), [1–24](#page-25-0) ležišče akumulatorja [1–23](#page-24-0), [1–25](#page-26-0), [1–29](#page-30-3) ležišče za trdi disk [1–22](#page-23-2), [1–24](#page-25-0) lučka akumulatorja, mesto [1–3](#page-4-1) lučka brezžičnega omrežnega vmesnika [1–3](#page-4-2), [1–4](#page-5-1)

lučka napajanja [1–2](#page-3-3), [1–4](#page-5-2) lučka num lock [1–3](#page-4-3), [1–4](#page-5-3) lučka reže za digitalne nosilce podatkov [1–14](#page-15-8) lučka utišanega zvoka [1–3](#page-4-4) lučka za akumulator, mesto [1–5](#page-6-0) lučke akumulator [1–3](#page-4-1), [1–5](#page-6-0) brezžično [1–3](#page-4-2), [1–4](#page-5-1) Caps Lock [1–3](#page-4-0), [1–4](#page-5-0) izklop zvoka [1–3](#page-4-4) napajanje [1–2](#page-3-3), [1–4](#page-5-2) num lock [1–3](#page-4-3), [1–4](#page-5-3) pogon [1–3](#page-4-5), [1–5](#page-6-1) reža za digitalne nosilce podatkov [1–14](#page-15-8)

### **M**

mikrofon, vgrajen [1–9](#page-10-6) mikrofonski priključek (vhod zvoka) [1–21](#page-22-1) modemski kabel [1–20](#page-21-3) modemski kabel RJ-11 [1–28](#page-29-2) modemski priključek RJ-11 [1–18](#page-19-4), [1–19](#page-20-2)

#### **N**

nadmorska višina, podatki za [2–1](#page-31-3) nalepka naprave brezžičnega prostranega omrežja [1–29](#page-30-4) nalepka s potrdilom o pristnosti [1–29](#page-30-2) nalepka s potrdilom za uporabo v brezžičnem omrežju [1–29](#page-30-5) nalepka z Microsoftovim potrdilom o pristnosti [1–29](#page-30-2)

nalepka z odobritvami modema [1–29](#page-30-6) nalepka za Bluetooth [1–29](#page-30-4) nalepka za vmesnik za brezžična krajevna omrežja [1–29](#page-30-5) nalepke brezžična krajevna omrežja [1–29](#page-30-5) Microsoftovo potrdilo o pristnosti [1–29](#page-30-2) odobritev modema [1–29](#page-30-6) potrdilo za uporabo v brezžičnem omrežju [1–29](#page-30-5) servisna oznaka [1–29](#page-30-1) upravna [1–29](#page-30-7) napajalni kabel [1–28](#page-29-3) napajalnik, slika [1–28](#page-29-4) nazivna vhodna moč [2–2](#page-32-1)

### **O**

odprtine za hlajenje [1–21](#page-22-2), [1–23](#page-24-1), [1–25](#page-26-1) omrežni kabel [1–20](#page-21-3) omrežni priključek RJ-45 [1–20](#page-21-3) operacijski sistem ključ izdelka [1–29](#page-30-2) nalepka z Microsoftovim potrdilom o pristnosti [1–29](#page-30-2) optični pogoni, mesto [1–18](#page-19-5), [1–19](#page-20-3)

#### **P**

pametni napajalnik, mesto [1–28](#page-29-4) področja za drsenje, sledilna ploščica [1–6](#page-7-2) pogon, lučka za dejavnost [1–3](#page-4-5), [1–5](#page-6-1) pogoni, optični [1–18](#page-19-5), [1–19](#page-20-3) pomnilniška kartica SD (Secure Digital) [1–14](#page-15-9) potovanje z računalnikom nalepka s potrdilom za uporabo v brezžičnem omrežju [1–29](#page-30-5) nalepka z odobritvami modema [1–29](#page-30-6) priporočeno delovno okolje [2–2](#page-32-2) priklepanje, varnostni kabel [1–16](#page-17-2), [1–17](#page-18-0) priključek za dodatni akumulator, mesto [1–23](#page-24-2), [1–24](#page-25-1) priključek za izhod S-Video [1–16](#page-17-3) priključek za izhod zvoka (slušalke) [1–21](#page-22-3) priključek za napajanje [1–16](#page-17-4), [1–17](#page-18-1) priključek za razširitveno napravo [1–23](#page-24-3) priključek za vhod zvoka (mikrofon) [1–21](#page-22-1)

priključki dodatni akumulator [1–23](#page-24-4), [1–24](#page-25-5) napajanje [1–16](#page-17-4), [1–17](#page-18-1) razširitvena naprava [1–23](#page-24-3) priporočeno delovno okolje [2–1](#page-31-2) prostor za kartice Mini Card [1–22](#page-23-3), [1–24](#page-25-2) prostor za modul za razširitev pomnilnika [1–22](#page-23-4), [1–24](#page-25-2) prostori prostor za razširitveni pomnilniški modul in kartice Mini Card [1–22](#page-23-5), [1–24](#page-25-3)

#### **R**

reža za digitalne nosilce podatkov [1–14](#page-15-10) reža za kartice PC [1–21](#page-22-4) reža za kartico ExpressCard [1–20](#page-21-4) reže digitalne predstavnosti [1–14](#page-15-10) kartica PC Card [1–21](#page-22-4) katica ExpressCard [1–20](#page-21-4) pomnilnik [1–22](#page-23-6), [1–24](#page-25-4) varnostni kabel [1–16](#page-17-2), [1–17](#page-18-0) RJ-45, omrežni priključek [1–20](#page-21-3)

#### **S**

serijska številka računalnik[a 1–29](#page-30-1) servisna oznaka [1–29](#page-30-1) sledilna ploščica [1–6](#page-7-3) stikala mesto [1–9](#page-10-7), [1–10](#page-11-1) zaslon [1–9](#page-10-7), [1–10](#page-11-1) stikalo zaslona, mesto [1–9](#page-10-7), [1–10](#page-11-1)

### **T**

tehnični podatki delovno okolje [2–1](#page-31-2) nazivna vhodna moč [2–2](#page-32-1) temperaturne zahteve [2–1](#page-31-4) tipka z logotipom Windows [1–12](#page-13-1) tipka za priročni meni [1–12](#page-13-2) tipka **fn** [1–12](#page-13-3) tipke Windows, logotip [1–12](#page-13-1) **esc** [1–12](#page-13-4) **fn** [1–12](#page-13-3) funkcije [1–13](#page-14-2) tipkovnica [1–13](#page-14-3) za priročni meni za Windows [1–12](#page-13-2) tipke tipkovnice [1–13](#page-14-3)

### **U**

upravne informacije nalepka s potrdilom za uporabo v brezžičnem omrežju [1–29](#page-30-5) nalepka z odobritvami modema [1–29](#page-30-6) nalepka z upravnimi informacijami [1–29](#page-30-7)

### **V**

varnost, reža za kabel za priklepanje [1–16](#page-17-6), [1–17](#page-18-2) vgrajen mikrofon [1–9](#page-10-8) vlaga, podatki za [2–1](#page-31-5) vrata 1394 [1–18](#page-19-8), [1–19](#page-20-4) USB [1–18](#page-19-8), [1–21](#page-22-6) vzporedna [1–16](#page-17-5) zaporedna [1–18](#page-19-6) zunanji monitor [1–20](#page-21-5) vrata 1394 [1–18](#page-19-3), [1–19](#page-20-1) vrata USB [1–21](#page-22-5) vrata USB, mesto [1–18](#page-19-7) vrata za zunanji monitor [1–20](#page-21-5) vtičnice izhod zvoka (slušalke) [1–21](#page-22-3) priključek za vhod zvoka (mikrofon) [1–21](#page-22-1) RJ-11, modemski priključek [1–18](#page-19-4), [1–19](#page-20-2) RJ-45, omrežni priključek [1–20](#page-21-3) S-Video, izhod [1–16](#page-17-3) vzporedna vrata [1–16](#page-17-5)

#### **Z**

zaponka za sprostitev akumulator [1–23](#page-24-5), [1–24](#page-25-6) zaslon [1–14](#page-15-11), [1–15](#page-16-0) zaponka za sprostitev akumulatorja [1–23](#page-24-5), [1–24](#page-25-6) zaporedna vrata [1–18](#page-19-6) zatič zaslona [1–14](#page-15-11), [1–15](#page-16-0)

zatiča odpiranje zaslona [1–14](#page-15-11), [1–15](#page-16-0) zatiča za akumulator [1–23](#page-24-5), [1–24](#page-25-6) zunanji monitor, vrata [1–20](#page-21-5) zvočniki [1–14](#page-15-12), [1–15](#page-16-1)

© Copyright 2006 Hewlett-Packard Development Company, L.P.

Microsoft in Windows sta zaščiteni blagovni znamke družbe Microsoft Corporation v ZDA. Logotip SD je blagovna znamka svojega lastnika. Bluetooth je blagovna znamka njenega lastnika, ki jo na podlagi licence uporablja družba Hewlett-Packard Company.

Informacije v tem priročniku se lahko spremenijo brez poprejšnjega obvestila. Edina jamstva za HP-jeve izdelke in storitve so navedene v izrecnih garancijskih izjavah, priloženih tem izdelkom in storitvam. Noben del tega dokumenta se ne sme razlagati kot dodatno jamstvo. HP ni odgovoren za tehnične ali uredniške napake ali pomanjkljivosti v tem dokumentu.

Predstavitev prenosnega računalnika Prva izdaja marec 2006 Št. dela dokumenta: 404161-BA1